## Accessing benefits.ge.com Your Reference Guide GE Benefits and Payroll

## Access important retirement information from the comfort of your own home

Log on to benefits.ge.com any time, day or night, from any computer with Internet access. The benefits portal offers a variety of information pertaining to your pension and benefits. Take advantage of all the information this site has to offer and perform actions, such as:

- View and print your current and past **Pension Pay Summaries**
- Update your beneficiary(ies) information
- View and update your direct deposit information
- Maintain and update your personal information (name, address, etc.)
- Update your Federal tax withholding election

If you've never used or registered your User ID/Single Sign On (SSO) or password:

Go to benefits.ge.com, and a screen will appear that will help you register your SSO:

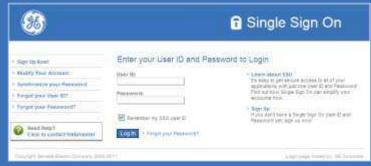

- 1. From the left of the screen, click on Sign Up Now!
- 2. Then click, I am an Ex-Employee and Formerly Worked in the United States (select this regardless of your work status).
- 3. Enter your Social Security number and GE PIN (this is the only time you will enter your Social Security number), and click Submit.
- Choose and confirm an SSO User ID. The ID you create must meet specific guidelines (for more 4. information, click the "?" to the right of the box).
- Choose and confirm your SSO Password. The password you create must meet specific guidelines 5. (to read the guidelines, click the "?" to the right of the box).
- Though you do not have a Company email address, you can enter a personal email address. 6. This is not required.
- Set your Challenge Responses (this information is only used if you need to reset your password in the future).
- Click Submit. 8.

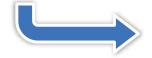

# Already registered for a User ID/Single Sign On (SSO), but do not know your SSO, password, or both?

#### Go to benefits.ge.com ...

- 1. To retrieve your password, click *Forgot Your Password* on the left of the screen and follow the directions.
- 2. To retrieve your SSO, click on Forgot Your User ID.
- 3. Enter your Social Security number and GE PIN, and the system will provide your User ID.

The site's **Quick Links** make your experience on *benefits.ge.com* quick and easy. Quick Links are available to perform a wide variety of tasks, such as:

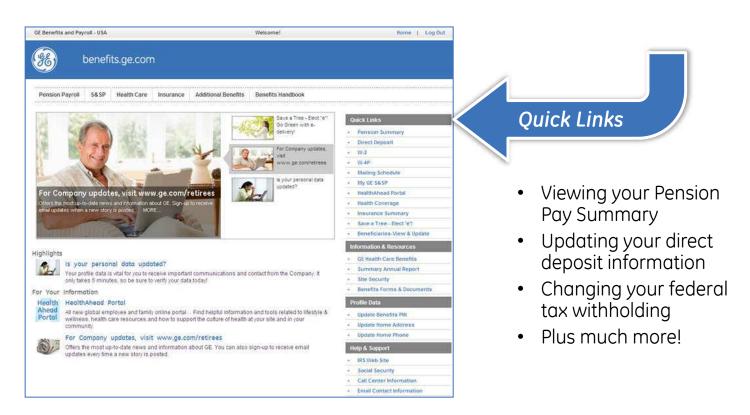

## Need additional assistance?

Please call the GE Pension Benefits Inquiry Center at **1-800-432-3450**, Monday through Friday, between 9 a.m. and 5 p.m., Eastern time.

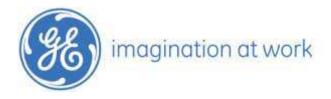